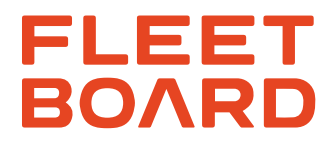

# **Montagehinweise**

# *CTP Card Reader*

**Für Fremdhersteller Fahrzeugmodelle**

Version 02-2024

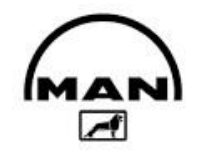

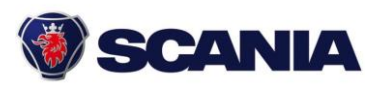

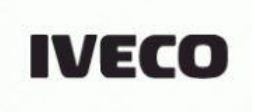

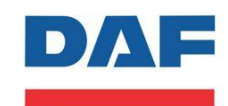

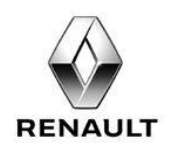

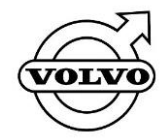

 **Quelle:** Hersteller-Bilddatenbanken

*Daimler Truck AG, Stuttgart, Germany Sitz/Domicile: Stuttgart, Registergericht/Court of Registry: AG Stuttgart, HRB - Nr./Commercial Register No.: 762884 Vorsitzender des Aufsichtsrats/Chairman of the Supervisory Board: Joe Kaeser Vorstand/Board of Management: Martin Daum, Vorsitzender/Chairman; Karl Deppen, Andreas Gorbach, Jürgen Hartwig, John O`Leary, Karin Rådström, Eva Scherer, Stephan Unger*

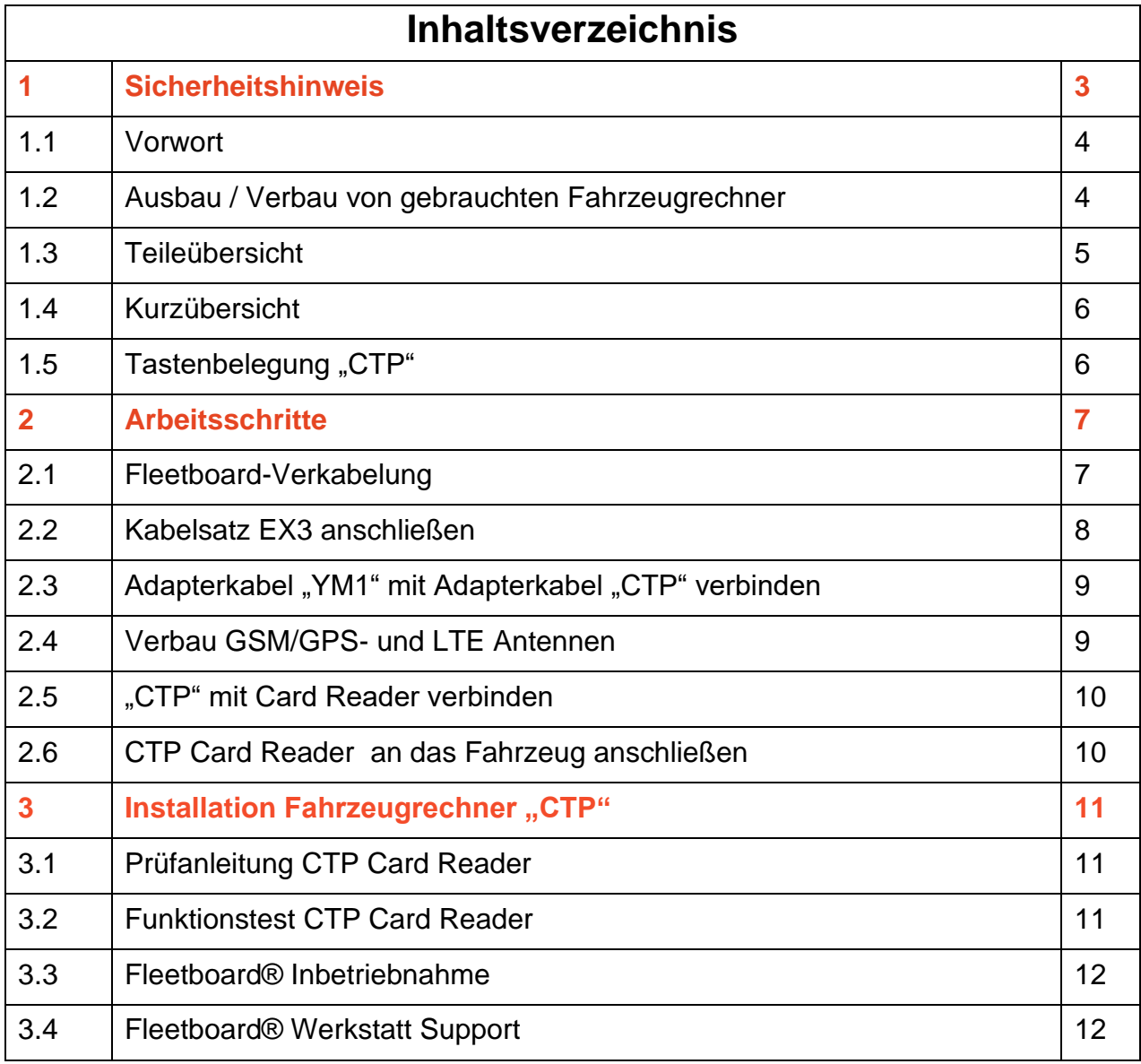

## 1.0 SICHERHEITSHINWEIS

### ACHTUNG!

**Die Montage des CTP Card Reader hat nach den Aufbaurichtlinien des Fahrzeugherstellers in der jeweils geltenden Fassung zu erfolgen**.

Dieser Leitfaden stellt lediglich eine zusätzliche, unverbindliche Hilfe; sie ist keine Handlungsanweisung. Über zweckmäßige oder notwendige Maßnahmen der Montage sowie die Einbeziehung dieses Leitfadens oder Abweichungen von ihm hat der Montagebetrieb in eigener Verantwortung zu entscheiden. Er hat dabei zu prüfen und sich danach zu richten, ob und inwieweit die Kompatibilität der Aufbaurichtlinien mit dem CTP Card Reader sowie mit den Regeln dieses Leitfadens gegeben ist; im Zweifel hat er sich beim Fahrzeughersteller zu informieren. Die Verantwortung für die richtige Montage liegt ausschließlich bei der einbauenden Werkstatt; diese ist auch verpflichtet, die Einschränkung gesetzlicher Anforderungen (StVO, StVZO) durch die Rechner oder deren Montage zu verhindern (z. B. im Fahrbetrieb usw.).

#### HAFTUNG!

a) Die Haftung der Daimler Truck AG ist für alle Schäden, die durch die Montage, Instandhaltung, Betrieb oder Fehlerhaftigkeit dieses Leitfadens entstehen, ausgeschlossen. Der Ausschluss gilt auch für Schäden die durch Daimler Truck AG grob fahrlässig verursacht wurden, nicht aber bei grob fahrlässiger Verursachung durch gesetzliche Vertreter oder leitende Angestellte der Daimler Truck AG, ferner nicht für einen grob fahrlässig verursachten Schaden, der durch eine vom Montagebetrieb für den betreffenden Schadensfall abgeschlossene Versicherung gedeckt ist.

Bitte zu beachten: Alle Sprachen des Haftungsausschusses sind Sinngemäß übersetzt worden, dabei ist die deutsche Version bindend.

- b) Die etwaige Haftung bei arglistigen Verschweigen des Mangels, aus der Übernahme einer Garantie oder nach dem Produkthaftungsgesetz oder sonstigen zwingenden gesetzlichen Vorschriften bleibt unberührt.
- c) Ausgeschlossen ist die persönliche Haftung der gesetzlichen Vertreter, Erfüllungsgehilfen und Betriebsangehörigen von der Daimler Truck AG für von Ihnen durch leichte Fahrlässigkeit verursachte Schäden. Für von Ihnen mit Ausnahme der gesetzlichen Vertreter und leitenden Angestellten durch grobe Fahrlässigkeit verursachte Schäden gilt der diesbezüglich für die Daimler Truck AG geregelte Haftungsausschluss entsprechend

### 1.1 VORWORT

#### **Für den Einbau und Betrieb von Fleetboard® sind folgende Voraussetzungen notwendig:**

- $\boxtimes$  Ein freier DIN-Schacht ist vorhanden.
- Bauraum für die GSM/GPS-Klebe-Antenne an der Frontscheibe ist vorhanden.
- $\boxtimes$  Bauraum für die LTE-Klebeantenne im Din-Schacht des CTP Card Reader ist vorhanden.
- Anschlüsse an Klemme 15 (Zündung, 12/24V), Klemme 30 (12/24V) sowie Klemme 31 (Masse) sind zugänglich.
- Fahrzeug ist mit einer aktivierten FMS-Schnittstelle ausgerüstet.

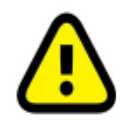

Direkt nach der Montage ist es empfehlenswert, den CTP Card Reader auf der FleetBoard Homepage [www.fleetboard.com/activate](http://www.fleetboard.com/activate) zu aktivieren, damit eine reibungslose Inbetriebnahme erfolgen kann.

#### 1.2 AUSBAU / VERBAU VON GEBRAUCHTEN FAHRZEUGRECHNER

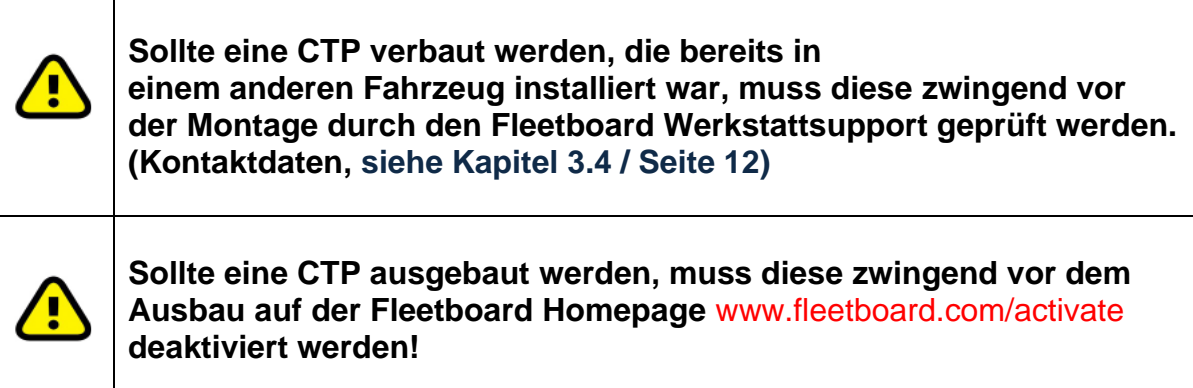

# 1.3 TEILEÜBERSICHT

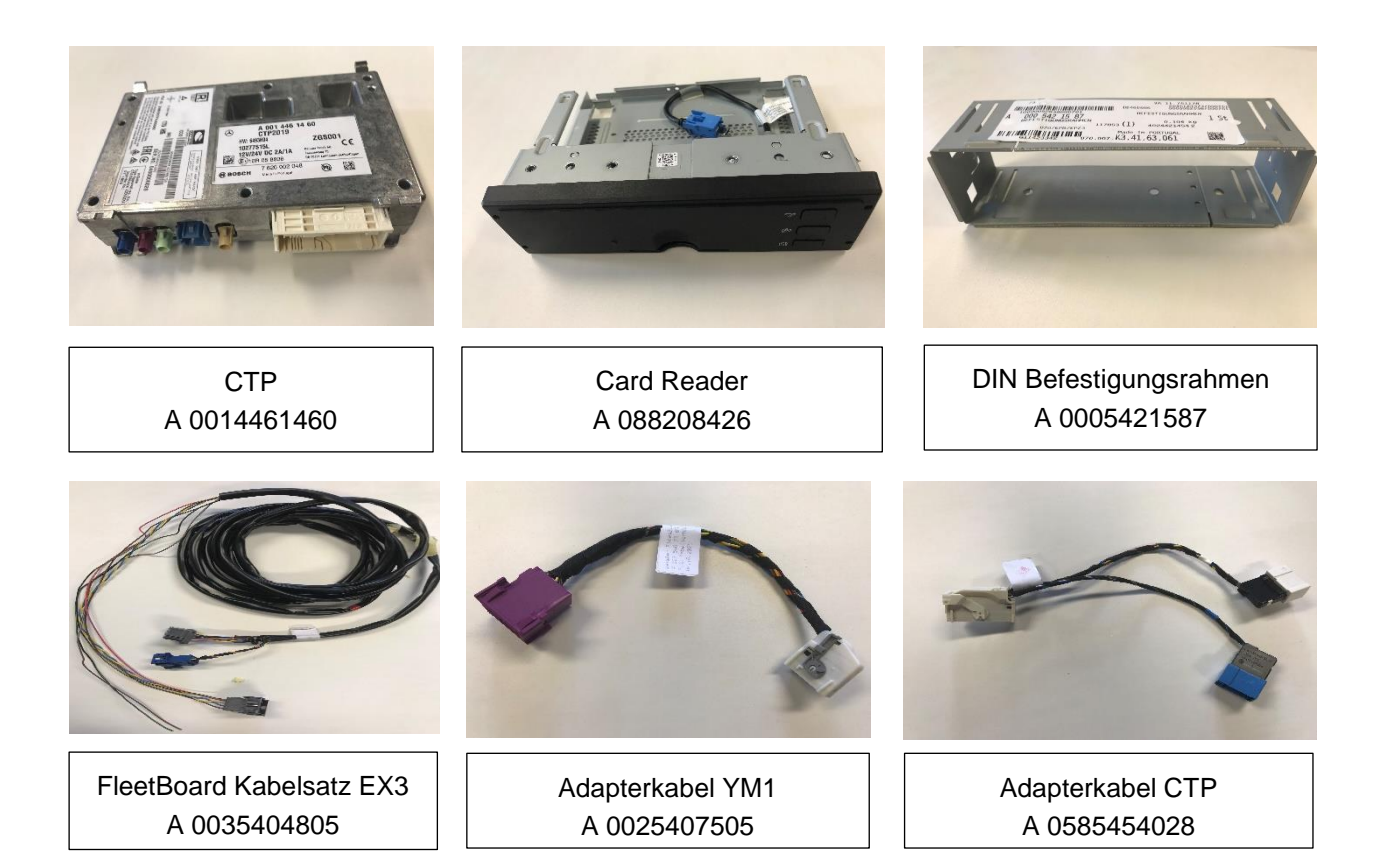

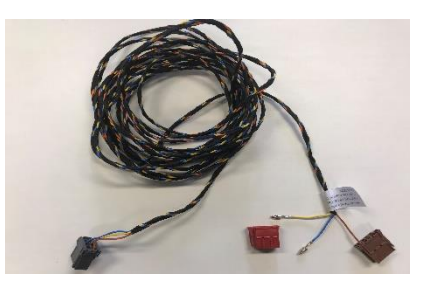

FleetBoard Kabelsatz MSDL A 0035406505

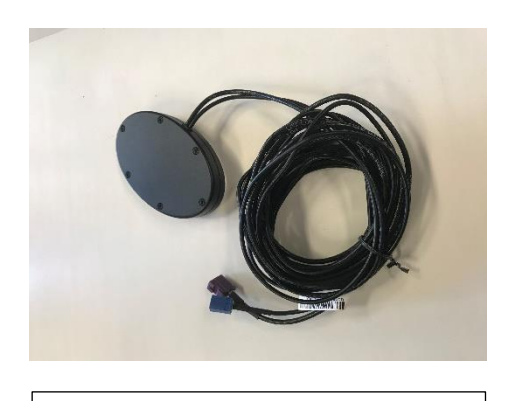

Klebeantenne GSM / GPS A 0058206375

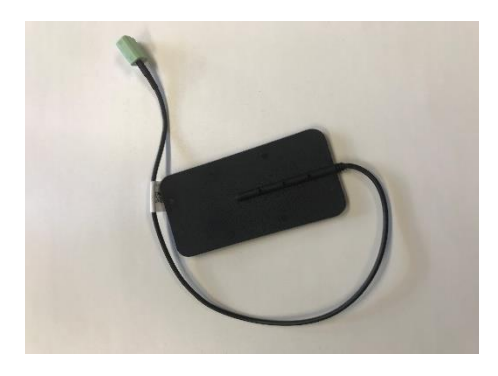

Klebeantenne LTE A 0058204675

# 1.4 KURZÜBERSICHT

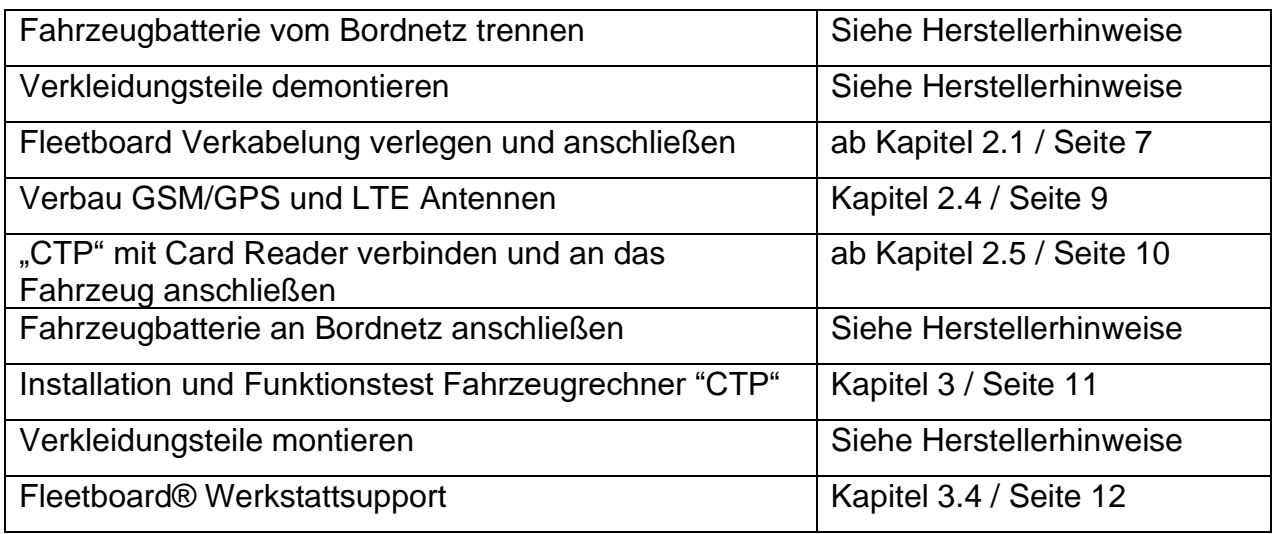

### 1.5 TASTENBELEGUNG "CTP"

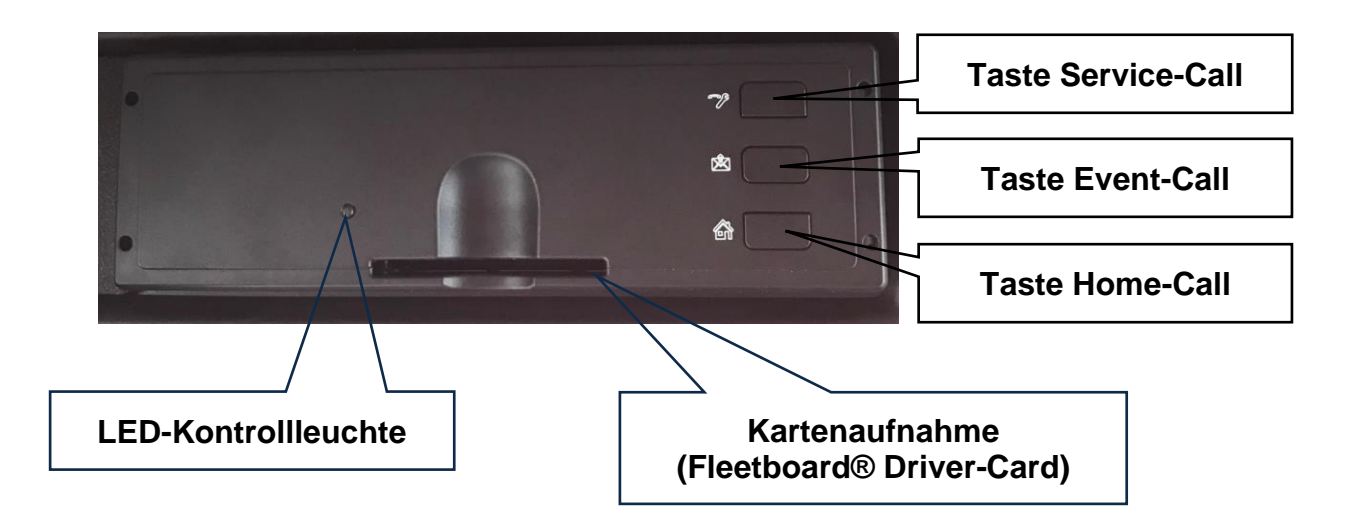

# 2 ARBEITSSCHRITTE

## 2.1 FLEETBOARD-VERKABELUNG

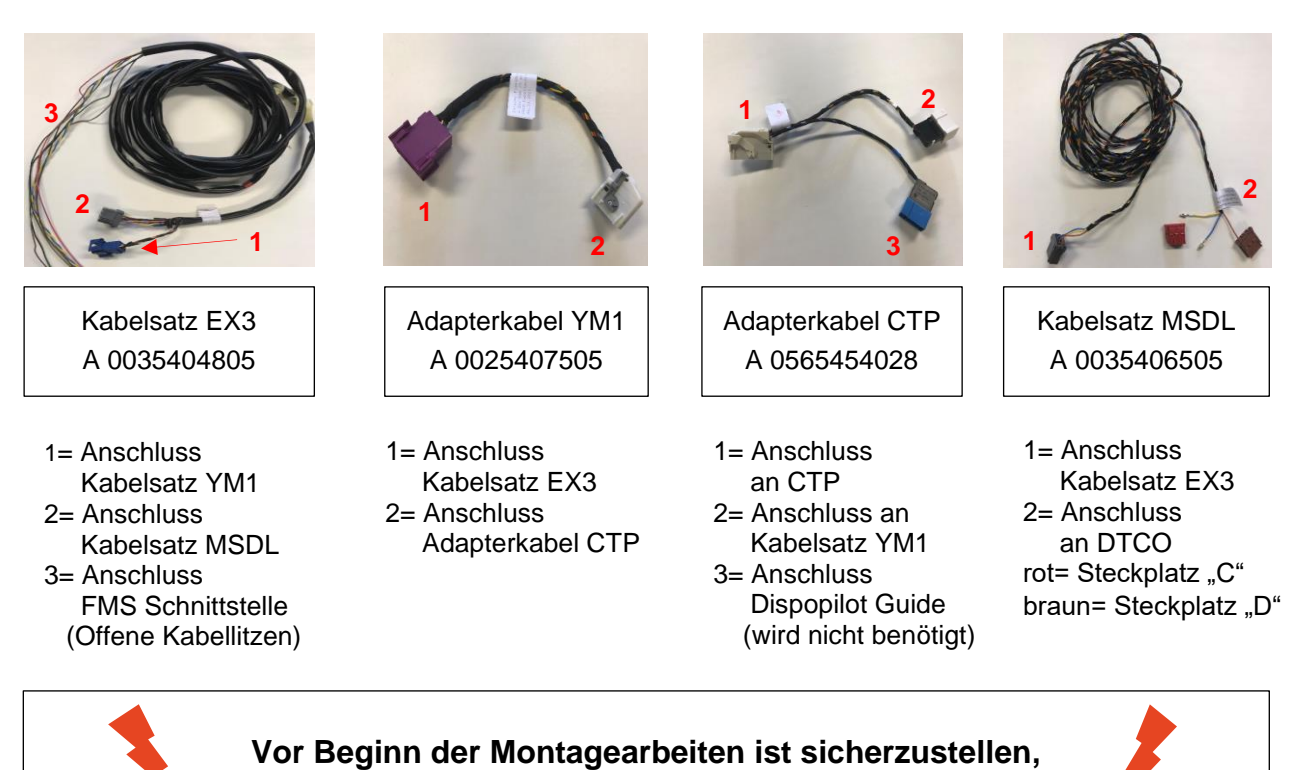

**Hinweis:**

Die Montage hat sich nach den Aufbaurichtlinien des Herstellers zu richten; durch die nachfolgendeDokumentation von Installationsvarianten werden ergänzende, jedoch unverbindliche Montagemaßnahmen aufgeführt. Die Verantwortung für die richtige Montage liegt ausschließlich bei der einbauenden Werkstatt; diese ist auch verpflichtet, die Einschränkung gesetzlicher Anforderungen (StVO, StVZO) durch die Rechner oder deren Montage zu verhindern (z. B. im Fahrbetrieb usw.).

**dass die Batterie vom Fahrzeug getrennt ist !!!** 

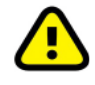

#### *Das Anbringen der Steckkontakte darf nur von qualifiziertem Fachpersonal durchgeführt werden.*

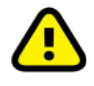

*Für die Gewährleistung der Funktionalität darf bei der Anbindung NUR ein Telematiksystem angeschlossen werden. Eine Doppelbelegung (Zweitanbieter) am Stecker kann zu Funktionsstörung führen.*

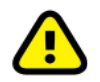

*Der Leitungssatz darf nicht über scharfe Kanten verlegt werden und ein Knicken bzw. Quetschen ist zu vermeiden (Kabelbinder, etc.).*

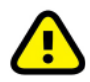

*Eine Entdrillung der CAN-Leitung muss unbedingt vermieden werden, um elektromagnetische Einflüsse, die den CAN-Bus-Betrieb stören könnten, auszuschließen. Wenn eine Entdrillung unvermeidlich ist, z. B. an einer Steckverbindung, so muss deren Länge so kurz wie möglich gehalten werden.*

# 2.2 KABELSATZ EX3 ANSCHLIEßEN

#### **Bordnetzanbindung FMS Schnittstelle:**

**Die offenen Kabellitzen werden mit der FMS-Schnittstelle am Fahrzeug verbunden.**

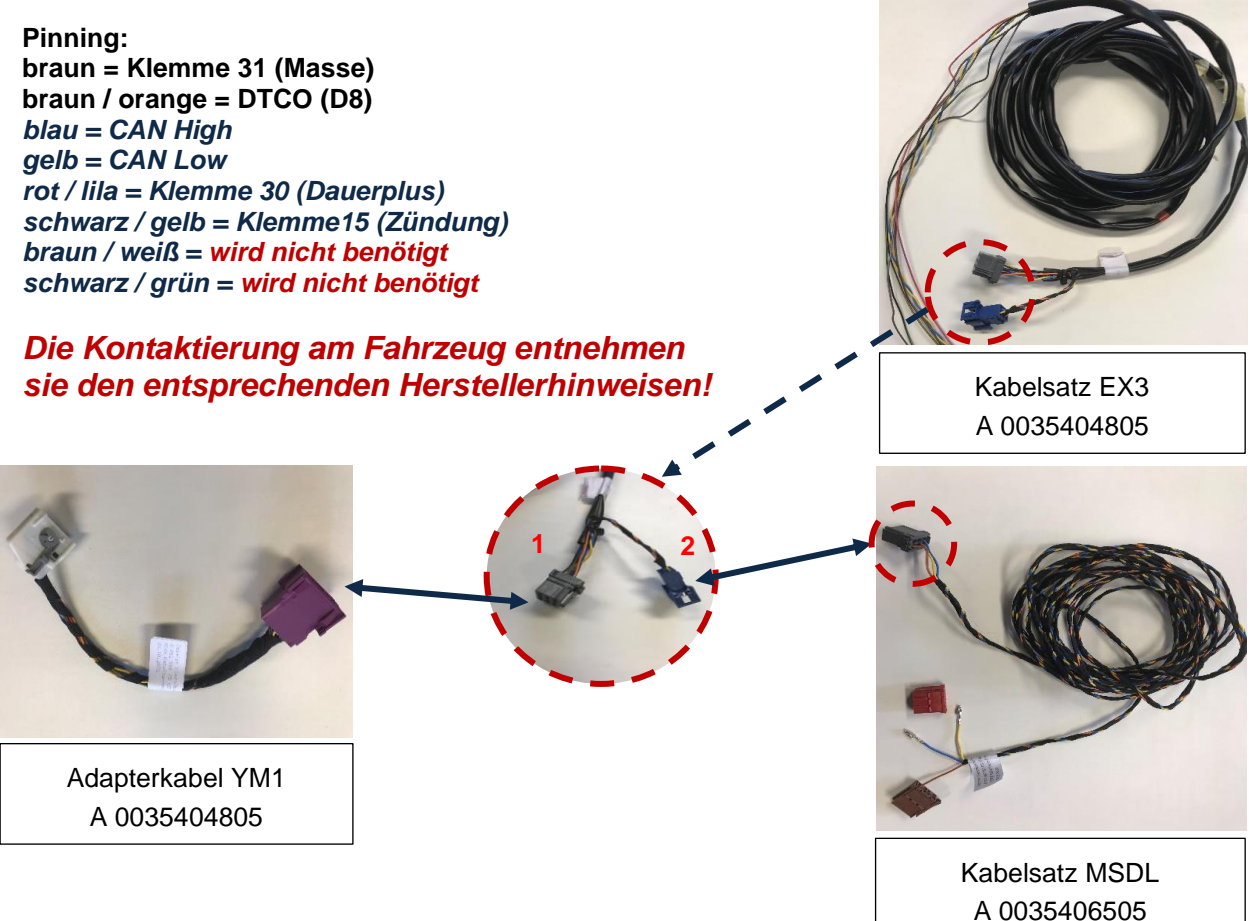

Der 15-pol. Stecker "X126 (1, grau)" ist für die Anbindung an *den Fahrzeugrechner, dieser wird mit dem Kabelsatz YM1 verbunden.*

#### *Optional (je nach Herstellervorgabe)*

Der 6-pol. Stecker "DTCO (2, blau)" ist für die Anbindung an den **Tachographen**, dieser wird mit dem Kabelsatz MSDL verbunden.

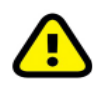

*Die Kontaktierung am Fahrzeug entnehmen sie den entsprechenden Herstellerhinweisen!*

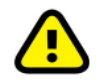

*Für unterschiedliche Fahrzeug-Modellen können abweichende Orte der FMS-Schnittstelle (n) existieren. Entsprechende Informationen sind den Aufbaurichtlinien der Hersteller zu entnehmen.*

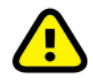

*Für unterschiedliche Fahrzeug-Modellen können abweichende Steckerbelegungen der FMS-Schnittstelle (n) existieren. Entsprechende Informationen sind den Aufbaurichtlinien der Hersteller zu entnehmen.*

#### 2.3 ADAPTERKABEL "YM1" MIT ADAPTER-KABEL "CTP" VERBINDEN

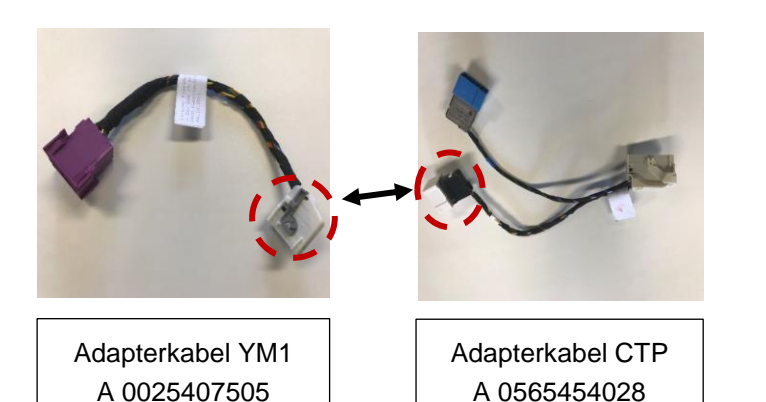

- 1) Sicherungsbügel am weißen Stecker des Kabelsatz "YM1" öffnen
- 2) Den Kabelsatz "YM1" mit dem weißen Stecker (Adapterkabel "CTP") verbinden.
- 3) Sicherungsbügel wieder verschließen.
- 4) Der blaue Stecker wird nicht benötigt.

### 2.4 VERBAU GSM/GPS- UND LTE ANTENNE

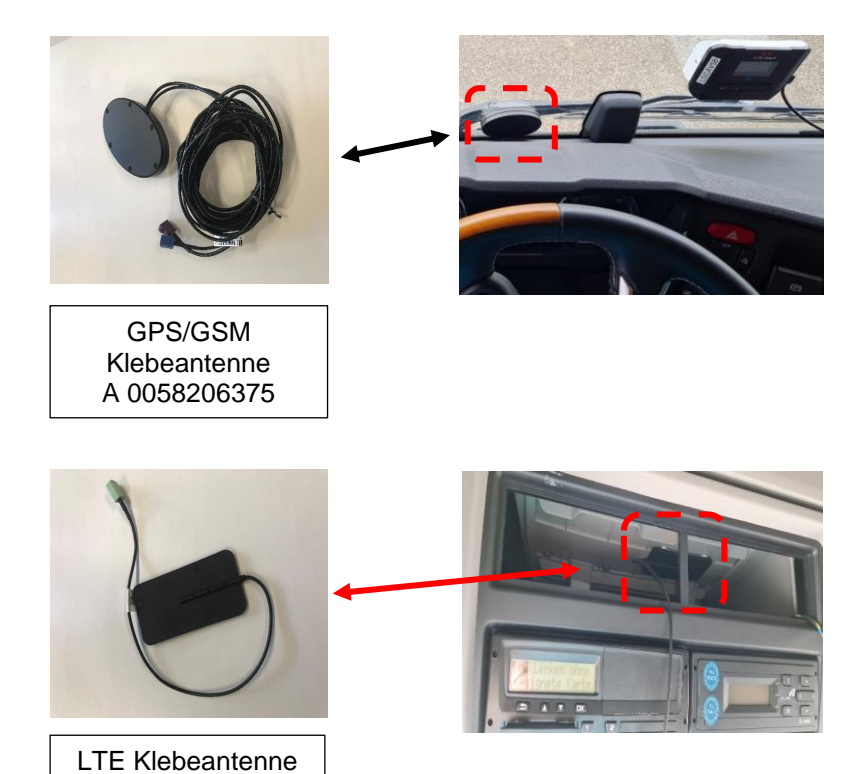

#### **Klebeantenne GSM/GPS**

- die Antenne muss im Randbereich außerhalb des direkten Sichtfeldes befestigt werden.
- die Antennenleitung sollten lang genug aus dem DIN-Schacht schauen, dass die CTP problemlos herausgezogen werden kann.
- Antenne muss mit Kabelausgang nach unten montiert werden
- Sichtstrahlbereich ist einzuhalten

#### **Klebeantenne LTE**

- die Antenne ist innerhalb des DIN-Schacht zu befestigen.
- die Antennenleitung sollten lang genug aus dem DIN-Schacht schauen, dass die CTP problemlos herausgezogen werden kann.

#### **Richtlinie für Verbau der Antennen:**

A 0058204675

- LTE Antenne (A 005 820 4675) darf **nicht** auf eine Metall Oberfläche geklebt werden.
- Bei den Verbau der LTE Antenne muss gewährleistet werden, dass das DIN Geräte noch aus dem DIN Fach entnommen werden kann.
- LTE Antenne (A 005 820 4675) kann Vertikal oder Horizontal montiert werden.
- Die LTE Antenne (A 005 820 4675) muss mindestens einen Abstand von 1,5 m zur GSM/GPS Antenne (A 005 820 6375) haben.

## 2.5 "CTP" MIT CARD READER VERBINDEN

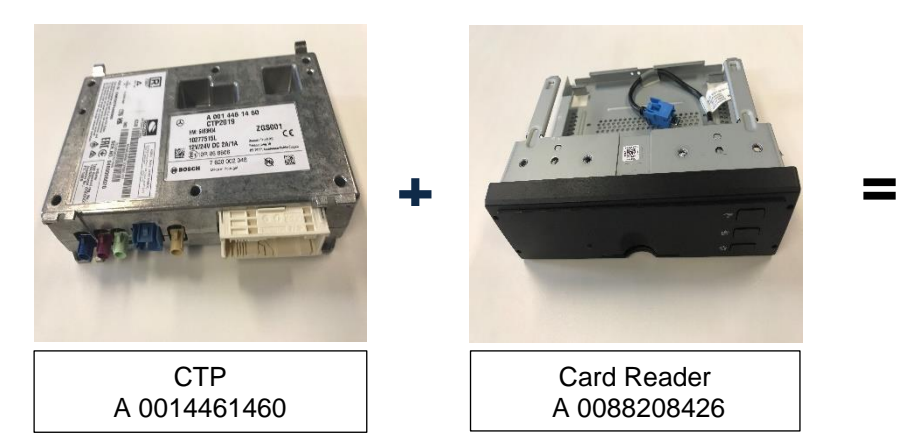

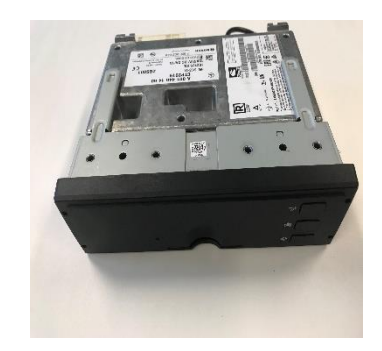

- 1) ICCID Nummer von der CTP abschreiben (abfotografieren).
- 2) CTP in den Card Reader einstecken (rastet ein), USB Kabel darf nicht eingeklemmt werden!
- 3) Den Führungsbolzen und das USB Kabel gemäß beiliegender Anleitung an den Card Reader montieren/anschließen.

### 2.6 CTP CARD READER AN DAS FAHRZEUG **ANSCHLIEßEN**

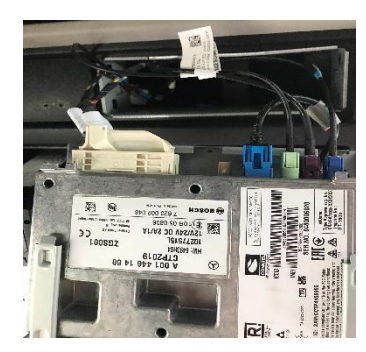

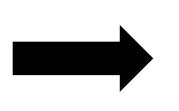

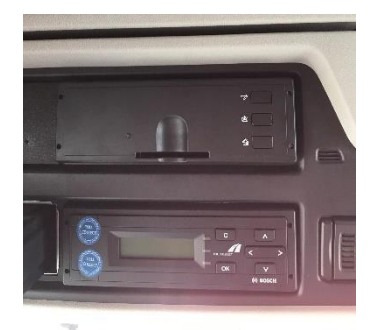

- 1) Den Montagerahmen in den freien DIN-Schacht schieben.
- 2) Antennenleitungen (3 Stück) gemäß Farbcodierung mit CTP verbinden.
- 3) Stecker (54-polig, weiß) auf die CTP aufstecken.
- **muss die Batterie wieder angeklemmt werden !!!** 4) CTP und Card Reader in den DIN-Schacht schieben (rastet hörbar ein).

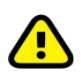

**Es muss gewährleistet sein, dass beim Aus- und Einbau des CTP keine Kabel gequetscht oder abgerissen (u. ä.) werden.**

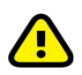

**Kabel mit Kabelbinder befestigen**

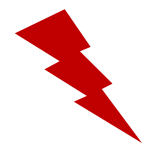

 **Nach Abschluss der Montagearbeiten, muss die Batterie wieder angeklemmt werden !!!**

## 3.0 INSTALLATION CTP CARD READER

#### **Nehmen Sie die CTP in Betrieb.**

- **1. Zündung einschalten**
- **2. Mindestens 5 Minuten warten**
- **3. Zündung ausschalten**
- **4. Mindestens 5 Minuten warten**
- **5. Zündung einschalten**
- **6. Mindestens 5 Minuten warten**

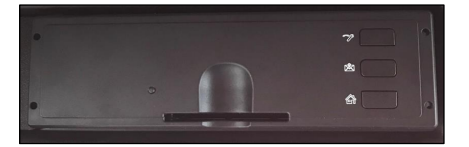

## 3.1 PRÜFANLEITUNG CTP CARD READER

#### **Prüfvorgang:**

- 1. Telefonnummer mit Hilfe der ICCID über das FleetBoard Portal ermitteln.
- 2. ICCID Nummer unter" [https://ticket.fleetboard.com/ICCID\\_Research](https://ticket.fleetboard.com/ICCID_Research) eingeben und Rufnummer (+49151xxxxxxxx) aufschreiben.
- 3. Zündung einschalten.
- 4. Test SMS **#TEST#** an die ermittelte Rufnummer der CTP senden. (Test-Antwort sollte innerhalb 2 Minuten erfolgen)

Beispiel:

#TEST# -TEST-FMS OK#DTC=00#RDL C#GPS OK#POS OK#262017643264779#11#S W=169.631.906#FIN=YS2R4X2 0005 7122#ON#NC#DP#OU T#SN0480006020#D8 OK#DTCO OK#

## 3.2 FUNKTIONSTEST CTP

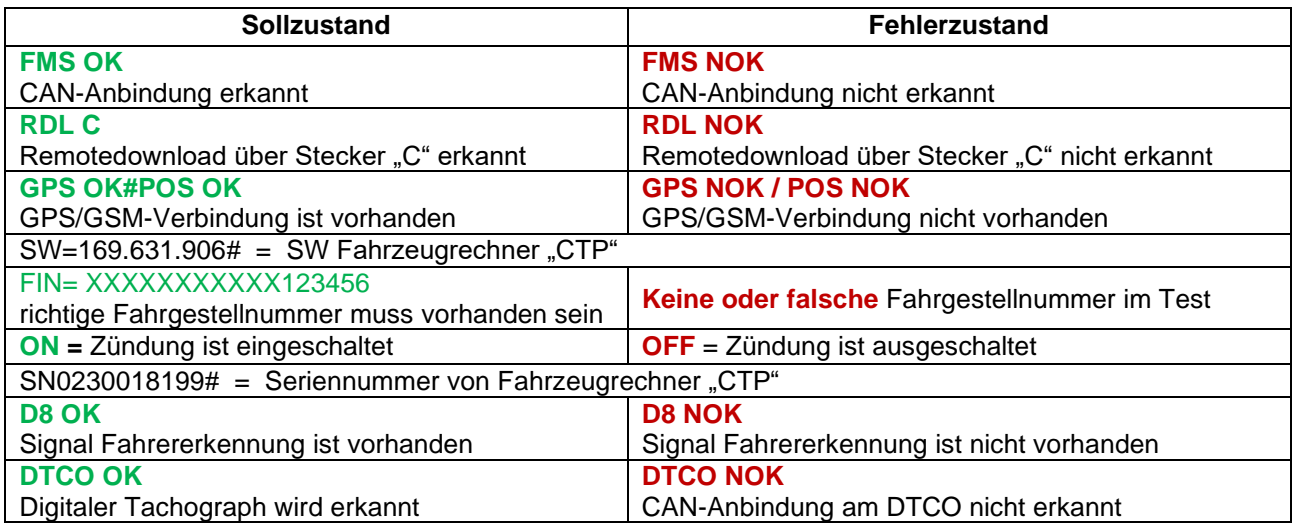

#### **Sollte der Test nicht dem Sollzustand entsprechen, kann der Werkstattsupport zur Hilfe kontaktiert werden. (siehe Kapitel 3.4 Seite 12)**

#### 3.3 FLEETBOARD® INBETRIEBNAHME

Für die Inbetriebnahme der Fahrzeuge bitte die unten aufgeführten Fleetboard-Aktivierungslinks verwenden.

Aktivierungslinks: [www.fleetboard.fr/activate,](http://www.fleetboard.fr/activate) [www.fleetboard.es/activate,](http://www.fleetboard.es/activate) [www.fleetboard.nl/activate,](http://www.fleetboard.nl/activate) [www.fleetboard.pl/activate,](http://www.fleetboard.pl/activate) [www.fleetboard.co.uk/activate,](http://www.fleetboard.co.uk/activate) [www.fleetboard.cz/activate,](http://www.fleetboard.cz/activate) [www.fleetboard.it/activate,](http://www.fleetboard.it/activate) [www.fleetboard.ro/activate,](http://www.fleetboard.ro/activate) [www.fleetboard.com/activate](http://www.fleetboard.com/activate)

#### 3.4 FLEETBOARD® WERKSTATT SUPPORT

#### **Kontaktinformation Fleetboard® Werkstatt Support**

Erreichbarkeit: Montag bis Freitag: 09.00 bis 17:00 Uhr Samstag 08:00 bis 13:00 Uhr Telefon: +49 (0) 7271 98 18 18 E-Mail: [fleetboardwerkstattsupport@daimlertruck.com](mailto:fleetboardwerkstattsupport@daimlertruck.com)